# **SMS Gateway Interface**

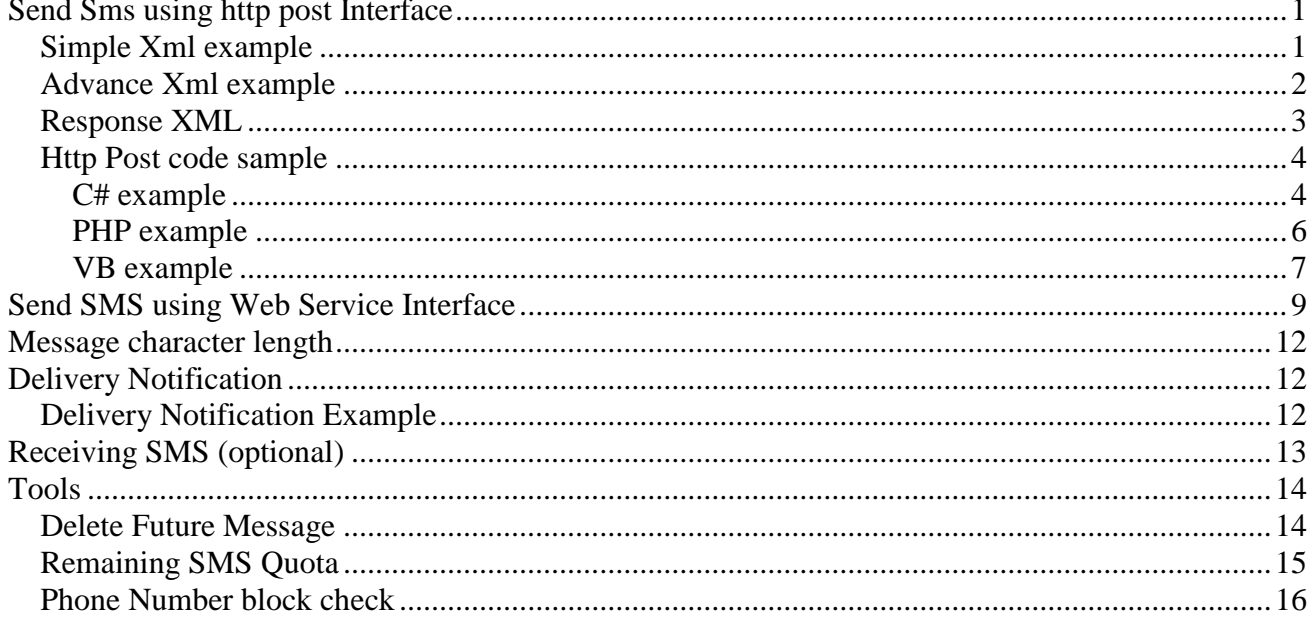

# <span id="page-1-0"></span>**Send Sms using http post Interface**

Client should perform Http Post request to this URL. The encoding should be UTF-8.

[http://smsapi.hadavar.co.il/SendMessageXml.ashx?InforuXML={xml}](http://smsapi.hadavar.co.il/SendMessageXml.ashx?InforuXML=%7Bxml%7D)

# *Secure interface*

For a secure interface use:

[https://smsapi.hadavar.co.il/SendMessageXml.ashx?InforuXML={xml}](https://smsapi.hadavar.co.il/SendMessageXml.ashx?InforuXML=%7Bxml%7D)

# <span id="page-1-1"></span>*Simple Xml example*

```
<Inforu>
  <User>
   <Username>MyUsername</Username>
   <Password>MyPassword</Password>
 </User>
  <Content Type="sms">
   <Message>This is a test SMS Message</Message>
  </Content>
 <Recipients>
   <PhoneNumber>0501111111;0502222222</PhoneNumber>
 </Recipients>
 <Settings>
  <Sender>0501111111</Sender>
 </Settings>
</Inforu>
```
Explanation of XML structure:

- **UserName** Username of the account that was supplied by InforUMobile
- **Password** Password of the account.
- **Message**  SMS message that need to be sent.
- **PhoneNumber** the recipients phone list. Can be multiple recipients devided by ";"
- **Sender**  The id that will be displayed on the recipient phone as the sender.

# <span id="page-2-0"></span>*Advance Xml example*

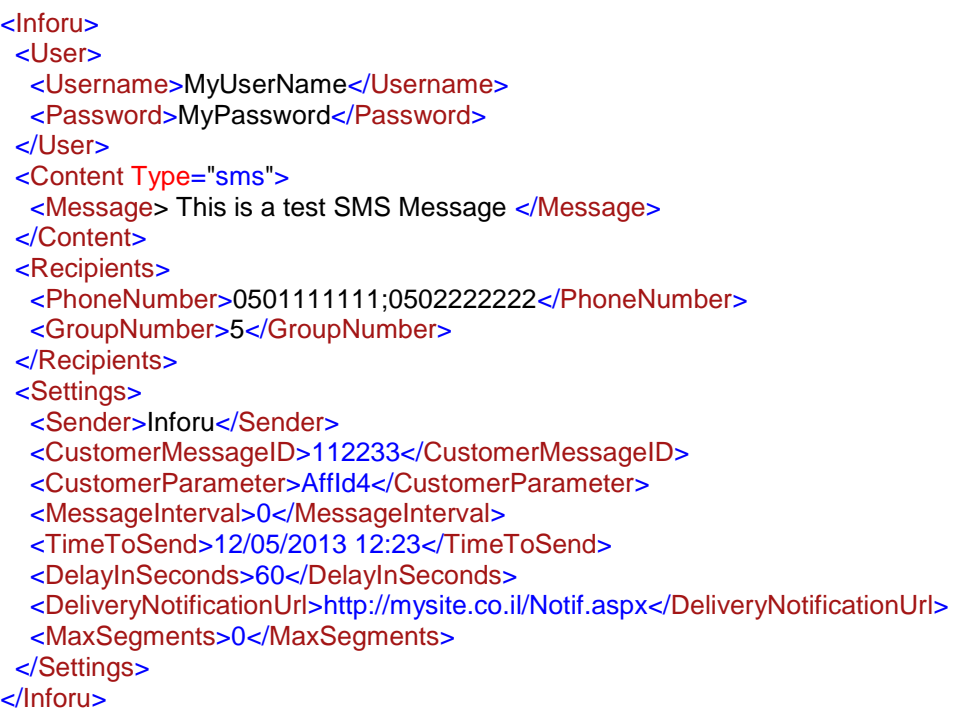

Explanation of XML structure (All the following parameters are **optional**):

- **Sender** The "Sender" field is restricted to a maximum of 11 latin characters (Consecutive characters without spaces). or 14 numbers only (no characters) You can also write a \* at the beginning of the identifier.
- **Message** SMS message that need to be sent.
- **GroupNumber** Use this parameter in order to send message to group according to the group defined in the web site. To send to multiple group please use ";".
- **CustomerMessageID** Message ID on the client application. When confirmation on delivery is

sent back to the client, the message ID is sent also for synchronization.

- **CustomerParameter** Parameter set by the client that can be seen later in reports. Can be used for example to mark each message with affiliate Id.
- **MessageInterval** Sending messages with number of seconds' interval between them The value 0 means not interval.
- **DeliveryNotificationUrl** needed in order to send confirmation on delivery to the client. The system will perform Http post to this URL with notification information.
- **MaxSegments** when sending long messages, this parameter allow the client to set the maximum number of segments per message. Value 0 mean- unlimited segments.
- **TimeToSend** Requested date and time on which the messages will be sent Please use the following format:  $\frac{d}{m}$  yyyy hh:mm. If left blank, the maesage will be sent immediately
- **DelayInSeconds** Number of seconds delay before sending the message.

# <span id="page-3-0"></span>*Response XML*

Explanation of Response XML structure:

<Result>

```
<Status></Status >
   <Description></ Description>
   <NumberOfRecipients></ NumberOfRecipients>
</Result>
```
### **1. Status:**

- $\blacksquare$  OK=1,
- $\blacksquare$  Failed=-1,
- Bad user name or password=-2,
- UserNameNotExists=-3,
- PasswordNotExists=-4,
- RecipientsDataNotExists=-6,
- MessageTextNotExists=-9,
- $\blacksquare$  IllegalXML=-11,
- UserQuotaExceeded=-13,
- ProjectQuotaExceeded=-14,
- CustomerQuotaExceeded=-15,
- WrongDateTime=-16,
- No valid recipients=-18,
- InvalidSenderNumber=-20,
- InvalidSenderName=-21,
- UserBlocked=-22.
- UserAuthenticationError=-26,
- NetworkTypeNotSupported=-28,
- NotAllNetworkTypesSupported=-29,
- **2. Description –** action verbal description.
- **3. NumberOfRecipients -** phone numbers that the message has been sent.

# <span id="page-4-0"></span>*Http Post code sample*

## <span id="page-4-1"></span>**C# example**

```
//set password, user name, message text, semder name and number
string userName = "UserName";
string password = "UserPassword";
string messageText = System.Security.SecurityElement.Escape("Message text");
string sender = "MySender";
```
//set phone numbers string phonesList = "0503333333;0503333334;0503333335;0503333336;0503333337";

//set additional parameters string timeToSend = "02/12/2008 15:30";

```
// create XML 
StringBuilder sbXml = new StringBuilder();
sbXml.Append("<Inforu>");
sbXml.Append("<User>");
sbXml.Append("<Username>" + userName + "</Username>");
sbXml.Append("<Password>" + password + "</Password>");
sbXml.Append("</User>");
sbXml.Append("<Content Type=\"sms\">");
sbXml.Append("<Message>" + messageText + "</Message>");
sbXml.Append("</Content>");
sbXml.Append("<Recipients>");
sbXml.Append("<PhoneNumber>" + phonesList + "</PhoneNumber>");
sbXml.Append("</Recipients>");
sbXml.Append("<Settings>");
sbXml.Append("<Sender>" + sender+ "</Sender>");
sbXml.Append("<MessageInterval>" + messageInterval + "</MessageInterval>");
sbXml.Append("<TimeToSend>" + timeToSend + "</TimeToSend>");
sbXml.Append("</Settings>");
sbXml.Append("</Inforu >");
string strXML = HttpUtility.UrlEncode(sbXml.ToString(), System.Text.Encoding.UTF8);
string result = PostDataToURL("http://smsapi.hadavar.co.il/SendMessageXml.ashx", "InforuXML=" +
strXML);
```

```
static string PostDataToURL(string szUrl, string szData)
{
   //Setup the web request 
  string szResult = string.Empty;
   WebRequest Request = WebRequest.Create(szUrl);
   Request.Timeout = 30000;
   Request.Method = "POST";
   Request.ContentType = "application/x-www-form-urlencoded";
    //Set the POST data in a buffer 
  byte[] PostBuffer:
   try
   {
     // replacing " " with "+" according to Http post RPC
```
 $szData = szData)$ Replace(", "+")</u>;

```
 //Specify the length of the buffer 
 PostBuffer = Encoding.UTF8.GetBytes(szData);
 Request.ContentLength = PostBuffer.Length;
```
 //Open up a request stream Stream RequestStream = Request.GetRequestStream();

```
 //Write the POST data
```
RequestStream.Write(PostBuffer, 0, PostBuffer.Length);

 //Close the stream RequestStream.Close(); //Create the Response object WebResponse Response; Response = Request.GetResponse();

 //Create the reader for the response StreamReader sr = new StreamReader(Response.GetResponseStream(), Encoding.UTF8);

```
 //Read the response 
 szResult = sr.ReadToEnd();
```

```
 //Close the reader, and response 
 sr.Close();
 Response.Close();
```

```
 return szResult;
  }
  catch (Exception e)
  {
      return szResult;
  }
 }
```
Using Dot Net Programming:

- Message text must be escaped with System.Security.SecurityElement.Escape.
- XML must be encoded by HttpUtility.UrlEncode(xml, .Text.Encoding.UTF8)

## <span id="page-6-0"></span>**PHP example**

function send\_sms(\$msg, \$recepients)

{ \$msg = str\_replace('<', '%26lt;', \$msg); // "Cleans" the message from unsafe notes \$msg = str\_replace('>', '%26gt;', \$msg); // "Cleans" the message from unsafe notes \$msg = str\_replace('\"', '%26quot;', \$msg); // "Cleans" the message from unsafe notes \$msg = str\_replace("\'", '%26apos;', \$msg); // "Cleans" the message from unsafe notes \$msg = str\_replace("&", '%26amp;', \$msg); // "Cleans" the message from unsafe notes \$msg = str\_replace("\r\n", '%0D%0A', \$msg); // "Cleans" the message from enter  $smesage$  text =  $smsq$ ; \$sms\_host = "smsapi.hadavar.co.il"; // Application server's URL;  $s = 80$ ; // Application server's PORT; \$sms\_path = "/SendMessageXml.ashx"; // Application server's PATH;

// EDIT THE FOLLOWING LINES

\$sms\_user = "USERNAME"; // User Name (Provided by Inforu) ; \$sms\_password = "PASSWORD"; // Password (Provided by Inforu) ; \$sms\_sender = "MyCompany"; // The SMS sender's (Optional, only English characters, 11 max. ); \$message\_text = str\_replace (" ", "%20", \$message\_text); // Encodes spaces into "%20" in the URL; \$query = 'InforuXML=' . urlencode('<Inforu><User><Username>'. \$sms\_user.'</Username><Password>'. \$sms\_password.'</Password></User><Content Type="sms"><Message>'). \$message\_text.urlencode('</Message></Content><Recipients><PhoneNumber>'. \$recepients.'</PhoneNumber></Recipients><Settings><Sender>'. \$sms\_sender.'</Sender><CustomerParameter>'. \$customer\_parameter.'</CustomerParameter></Settings></Inforu>');

\$fp = fsockopen("\$sms\_host", \$sms\_port, \$errno, \$errstr, 30); // Opens a socket to the Application server

if (!\$fp)

}

```
{ // Verifies that the socket has been opened and sending the message;
echo "$errstr ($errno)<br />\n";
} else 
{
$out = "GET $sms_path?$query HTTP/1.1\r\n";
sout .= "Host: ssms_host\r\n";
$out .= "Connection: Close\r\n\r\n";
fwrite($fp, $out);
while (!feof($fp)) 
        {
```
echo fgets(\$fp, 128); // Echos the respond from application server (you may replace this line with an "Message has been sent" message);

```
}
fclose($fp);
}
```
# <span id="page-7-0"></span>**VB example**

Important: need to add reference to System.Web.dll

'set password, user name, message text, semder name and number Dim userName As String = "UserName" Dim password As String = "UserPassword" Dim messageText As String = System.Security.SecurityElement.Escape("Message text") Dim sender As String = "MySender" Dim messageInterval As Integer =  $0$ 'set phone numbers Dim phonesList As String = "0503333333;0503333334;0503333335;0503333336;0503333337" 'set additional parameters Dim timeToSend As String = "02/12/2008 15:30" ' create XML Dim sbXml As New Text.StringBuilder() sbXml.Append("<Inforu>") sbXml.Append("<User>") sbXml.Append("<Username>" & userName & "</Username>") sbXml.Append("<Password>" & password & "</Password>") sbXml.Append("</User>") sbXml.Append("<Content Type=""sms"">") sbXml.Append("<Message>" & messageText & "</Message>") sbXml.Append("</Content>") sbXml.Append("<Recipients>") sbXml.Append("<PhoneNumber>" & phonesList & "</PhoneNumber>") sbXml.Append("</Recipients>") sbXml.Append("<Settings>") sbXml.Append("<Sender>" & sender & "</Sender>") sbXml.Append("<MessageInterval>" & messageInterval & "</MessageInterval>") sbXml.Append("<TimeToSend>" & timeToSend & "</TimeToSend>") sbXml.Append("</Settings>") sbXml.Append("</Inforu >") Dim strXML As String = System.Web.HttpUtility.UrlEncode(sbXml.ToString(), System.Text.Encoding.UTF8) Dim result As String = PostDataToURL("http://smsapi.hadavar.co.il/SendMessageXml.ashx", "InforuXML=" & strXML) Private Function PostDataToURL(ByVal szUrl As String, ByVal szData As String) As String 'Setup the web request Dim szResult As String = String.Empty Dim Request As Net.HttpWebRequest Request = CType(System.Net.WebRequest.Create(szUrl), System.Net.HttpWebRequest) Request.Timeout = 30000 Request.Method = "POST" Request.ContentType = "application/x-www-form-urlencoded" 'Set the POST data in a buffer Dim PostBuffer As Byte() **Try** ' replacing " " with "+" according to Http post RPC

szData = szData.Replace(" ", "+")

 'Specify the length of the buffer PostBuffer = System.Text.Encoding.UTF8.GetBytes(szData) Request.ContentLength = PostBuffer.Length

 'Open up a request stream Dim RequestStream As IO.Stream = Request.GetRequestStream()

 'Write the POST data RequestStream.Write(PostBuffer, 0, PostBuffer.Length)

 'Close the stream RequestStream.Close() 'Create the Response object Dim Response As Net.HttpWebResponse Response = CType(Request.GetResponse(), System.Net.HttpWebResponse)

 'Create the reader for the response Dim sr As New IO.StreamReader(Response.GetResponseStream(), System.Text.Encoding.UTF8)

> 'Read the response szResult = sr.ReadToEnd()

 'Close the reader, and response sr.Close() Response.Close()

 Return (szResult) Catch e As Exception Return (szResult) End Try End Function

# <span id="page-9-0"></span>**Send SMS using Web Service Interface**

## *Description*

Web service interface is mainly used for .Net applications although Java developers can use it too. Microsoft .Net framework has a built in supports for calling web services so for anyone who uses .Net it is highly recommended to use this interface. This interface allows the user to control and customize every aspect of InforuMobile SMS engine.

## *Format*

Microsoft. Net users should add reference to this  $H\cdot$ : <http://smsapi.hadavar.co.il/SendMessage.asmx>

Java / Delphi / Magic users should use this URL:

<http://smsapi.hadavar.co.il/SendMessage.asmx?wsdl>

The web interface implements 2 functions:

- SendSms sending sms with minimum parameters
- SendSmsDetailed sending sms with additional parameters

## *Function parameters explanation*

There are 2 functions for sending SMS messages.

Here is an explanation of the parameters from the function **SendSmsDetailed** :

- **UserName** Username of the account that was supplied by InforUMobile
- **Password** Password of the account.
- **Message**  SMS message that need to be sent.
- **MessagePelephone –** Use this parameter to send a message to Pelephone recipients. If omitted the Message parameter will be used.
- **MessageCellcom –** Use this parameter to send a message to Cellcom recipients. If omitted the Message parameter will be used.
- **MessageOrange –** Use this parameter to send a message to Orange recipients. If omitted the Message parameter will be used.
- **MessageMirs -** Use this parameter to send a message to Mirs recipients. If omitted the Message parameter will be used.
- **Recipients**  Recipients phone list. Multiple recipients divided by ";"
- **CustomerParameter** Parameter set by the client that can be seen later in reports. Can be used for example to mark each message with affiliate Id.
- **CustomerMessageID -** Message ID on the client application. When confirmation on delivery is Sent back to the client, the message ID is sent also for synchronization.
- **MessageInterval -** Sending messages with number of seconds interval between them. The value 0 means no interval.
- **TimeToSend** the requested date and time on which the messages will be sent. Please use the following format: dd/m/yyyy hh:mm
- **SenderName**  The "SenderName" field is restricted to a maximum of 11 latin characters, and supported only in CELLCOM and ORANGE networks. In PELEPHONE and MIRS networks the "SenderName" will be replaced by "SenderNumber". Using the "SenderName" field overwrites the "SenderNumber" and not allowing the recipient to use the "reply" option on his phone. If omitted SenderNumber" will be used.
- **SenderNumber**  The number that will be displayed on the recipient phone as the sender.
- **MaxSegments** when sending long messages, this parameter allow the client to set the maximum number of segments per message. Value 0 mean- unlimited segments.

## *Successful response example*

```
<Result>
<Status>1</Status>
<Description>Message accepted successfully</Description>
<NumberOfRecipients>1</NumberOfRecipients>
</Result>
```
## *Unsuccessful response example*

```
<Result>
<Status>-2</Status>
<Description>Error: Bad user name or password</Description>
<NumberOfRecipients>0</NumberOfRecipients>
</Result>
```
#### *Response status explanations*

- 1 OK
- -1 Failed
- -2 Bad User Name Or Password
- -3 User Name Not Exists
- -4 Password Not Exists
- -6 No Recipients
- -9 Message Text Not Exists
- -13 User Quota Exceeded
- -14 Project Quota Exceeded
- -15 Customer Quota Exceeded
- -16 Wrong Date Time
- -17 Wrong Number Parameter
- -18 Wrong Recipients
- -20 Invalid Sender Number
- -21 Invalid Sender Name
- -22 User Blocked

# <span id="page-12-0"></span>**Message character length**

Upated information can be found [here](http://public.inforu.co.il/%D7%A9%D7%90%D7%9C%D7%95%D7%AA-%D7%A0%D7%A4%D7%95%D7%A6%D7%95%D7%AA/%d7%9c%d7%a4%d7%99-%d7%9b%d7%9e%d7%94-%d7%aa%d7%95%d7%95%d7%99%d7%9d-%d7%9e%d7%97%d7%95%d7%a9%d7%91%d7%95%d7%aa-%d7%94%d7%95%d7%93%d7%a2%d7%94-%d7%90%d7%97%d7%aa-%d7%94%d7%90%d7%9d-%d7%90%d7%a4/)

# <span id="page-12-1"></span>**Delivery Notification**

The client can receive confirmation on delivery on each message sent. When sending the message the client should use the CustomerMessageID and the DeliveryNotificationUrl parameters. The system perform Http Post request to this URL about any message.

The parameters for the request are:

- PhoneNumber the number of the recipient.
- Network the network of the recipient
- Status the status of the message.
	- $\circ$  (2) Delivered.
		- $\circ$  (-2) Not delivered.
		- $\circ$  (-4) Blocked by InforuMobile.
- StatusDescription If not delivered, contains the reason.
- CustomerMessageId the client message Id.
- SegmentsNumber The amount of segments in the message

# <span id="page-12-2"></span>*Delivery Notification Example*

URL: [http://www.clientURL.co.il/demo.aspx](http://www.clienturl.co.il/demo.aspx) 

with parameters: PhoneNumber=0521111111&Network=052&Status=2&StatusDescription=Message delivered&CustomerMessageId=111&SegmentsNumber=2

# <span id="page-13-0"></span>**Receiving SMS (optional)**

When a user sends an SMS from his cell phone, the system will perform Http Post Request to the client predefined URL. The client receives the XML in the "IncomingXML" parameter, encoded in UTF-8.

For example:

```
Request: - To Your Url
```
#### **IncomingXML**=

```
<IncomingData>
       <PhoneNumber>0501111111</PhoneNumber>
       <Keyword>Hello</Keyword>
       <Message>Hello Word</Message>
       <Network>052</Network>
       <ShortCode>5454</ShortCode>
       <CustomerID>12</CustomerID>
       <ProjectID>123</ProjectID>
       <ApplicationID>12321</ApplicationID>
</IncomingData>
```
## **Example**

#### http://ClientWebApp.co.il/GetSMS.aspx?IncomingXML=

```
<IncomingData>
<PhoneNumber>0509999111</PhoneNumber>
<Keyword>Yes</Keyword>
<Message> Yes I am interested </Message>
<Network>054</Network>
<ShortCode>039444666</ShortCode>
<CustomerID>17</CustomerID>
<ProjectID>456</ProjectID>
<ApplicationID>33321</ApplicationID>
</IncomingData>
```
#### **Response:**

O.K.

# <span id="page-14-0"></span>**Tools**

# <span id="page-14-1"></span>*Delete Future Message*

You can delete future sent messages programmatically using a WebService.

## **URL WebService:**

<http://smsapi.hadavar.co.il/ClientServices.asmx> Function name :DeleteFutureMessage

## **Parameters:**

UserName – Username of the user Password – User's password phoneNumber – Number to which the message was sent customerMessageId– ID sent in sending the message customerParam - Parameter sent in sending the message

## **Example:**

UserName – david Password – 123456 phoneNumber - 05021111111 customerMessageId – a1b2c customerParam – poi123

#### **response:**

<ClientNotification> <Status> </Status> <BatchSize></BatchSize> </ClientNotification>

#### **Explanation of those parameters:**

OK -Success Failed -Failed BatchSize – Many numbers are deleted

# <span id="page-15-0"></span>*Remaining SMS Quota*

A function that returns the amount of SMS remaining in the user account.

# **URL WebService:**

<http://smsapi.hadavar.co.il/WebTools.asmx> Function name [:](http://api.inforu.co.il/WebTools.asmx?op=GetUserQuota)[GetUserQuota](http://api.inforu.co.il/WebTools.asmx?op=GetUserQuota)

# **URL GET or POST:**

<http://smsapi.hadavar.co.il/WebTools/GetUserQuota.ashx>

## **Parameters:**

UserName – Username of the user Password – User's password

# **An example of a request in Http Get:**

<http://smsapi.hadavar.co.il/WebTools/GetUserQuota.ashx?userName=XXX&password=XXX>

## **response:**

<Result> <Status></Status> <Data></Data>

</Result>

# <span id="page-16-0"></span>*Phone Number block check*

The function checks in a certain phone number is blocked for receiving SMS.

## **URL WebService:**

<http://smsapi.hadavar.co.il/WebTools.asmx> Function name :CheckIfNumberBlocked

## **URL GET or POST:**

[http://smsapi.hadavar.co.il/WebTools/CheckIfNumberBlocked.ashx](http://smsapi.hadavar.co.il/WebTools/CheckIfNumberBlocked.ashx?userName=XXX&password=XXX&phoneNumber=0529999999&prepaidAmount=10)

### **Parameters:**

UserName – Username of the user Password – User's password phoneNumber – Phone number (string) prepaidAmount – Maximum charges is prepaid subscribers (integer)

## **An example of a request in Http Get:**

[http://smsapi.hadavar.co.il/WebTools/CheckIfNumberBlocked.ashx?userName=XXX&password=XXX&phone](http://smsapi.hadavar.co.il/WebTools/CheckIfNumberBlocked.ashx?userName=XXX&password=XXX&phoneNumber=0529999999&prepaidAmount=10) [Number=0529999999&prepaidAmount=10](http://smsapi.hadavar.co.il/WebTools/CheckIfNumberBlocked.ashx?userName=XXX&password=XXX&phoneNumber=0529999999&prepaidAmount=10)

#### **response:**

<Result> <Status></Status> <Data></Data> </Result> **Explanation of those parameters:**

"-26" - Error User ID, Data empty "-44" - No permission to access, Data empty "-49" - Phone number is blocked, Data empty "1"- Phone number is open, empty Data